# Introduction to Python

University of Maryland Libraries GIS and Geospatial Services Center

Dr. Kelley O'Neal GIS Scientist

Julia Bell GIS Analyst

### **GIS Services in the Libraries**

- Workshops
	- 9 offerings now, more in the works (Remote Sensing,

Python, R, Data Management and more)

- 1:1 consulting, collaboration
- Guest lecturing bring your class in!
	- Lectures/labs can be customized for your class
- GIS lab open for use during Library hours
	- Can also be reserved
- Access to free online tutorials and software trials

### **Add'l Research Services**

- Research Commons services:
- General research assistance
	- Proposals, ORAA requirements, presentations, etc.
- Data management
- IT consulting for grant writing
- Statistical consulting
- 3D scanning and printing; video editing
- Funding for open access publishing
- See [www.lib.umd.edu/rc](http://www.lib.umd.edu/rc) for more information

### **Workshop Outline**

- 1. Presentation
	- 1. Brief background of Python, Python versions
	- 2. What can we do with Python? Why we want to use python?
	- 3. Python Environment Setup(Mac ,PC , Linux) & Command Line
- 2. Exercises
	- 1. Python Syntax, Built-in data types, Operators
	- 2. Basic Data Types, Loop, Function
	- 3. Data Import
	- 4. Basic Data Visualization (Histogram, Line chart, pie chart el.)
	- 5. Final Project
- 3. Q & A

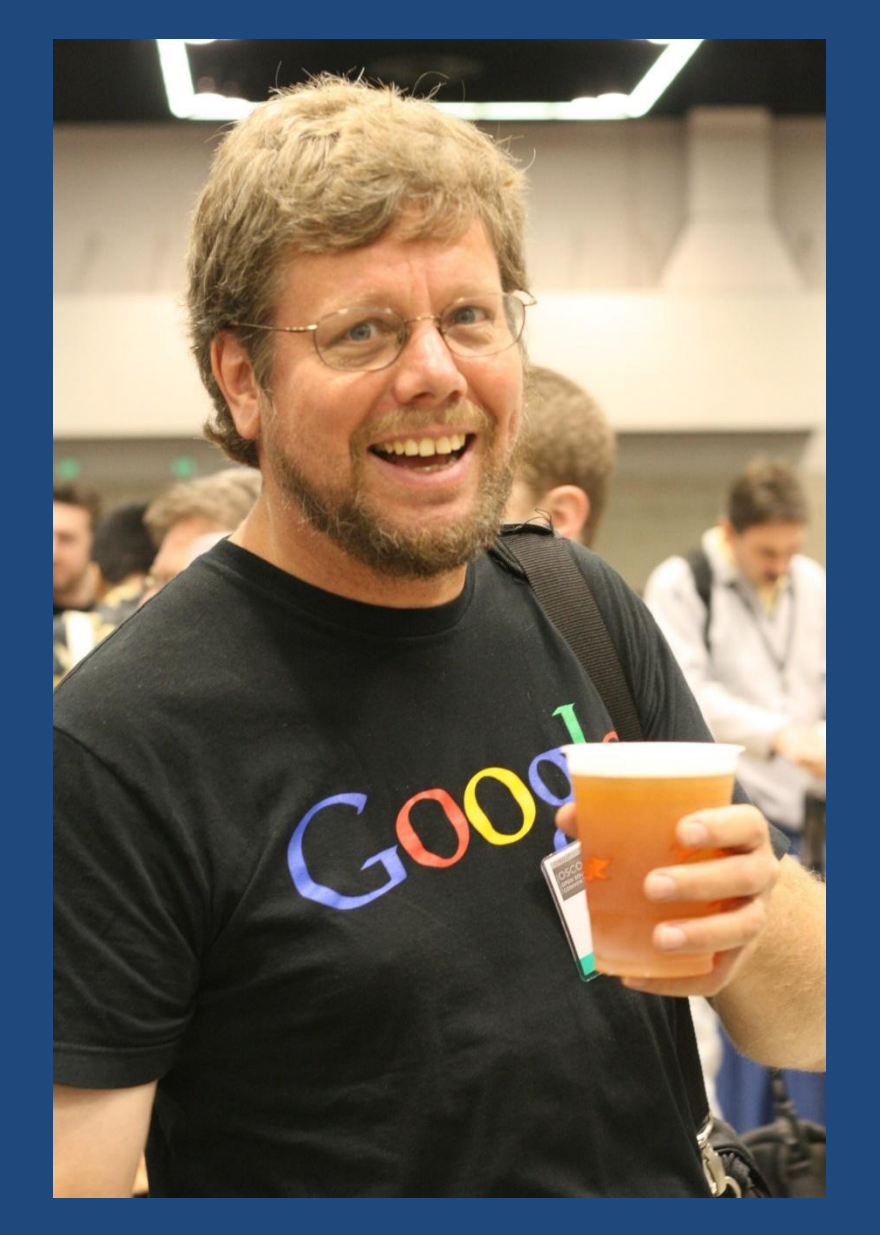

is a popular language for scientific computing, and great for general-purpose programming as well.

*Over six years ago, in December 1989, I was looking for a "hobby" programming project that would keep me occupied during the week around Christmas. My office ... would be closed, but I had a home computer, and not much else on my hands. I decided to write an interpreter for the new scripting language I had been thinking about lately: a descendant of [ABC](https://en.wikipedia.org/wiki/ABC_(programming_language)) that would appeal to [Unix/](https://en.wikipedia.org/wiki/Unix)[C](https://en.wikipedia.org/wiki/C_(programming_language)) [hackers](https://en.wikipedia.org/wiki/Hacker_(programmer_subculture)). I chose Python as a working title for the project, being in a slightly irreverent mood (and a big fan of [Monty Python's Flying Circus](https://en.wikipedia.org/wiki/Monty_Python)).* Guido van Rossum

## **Python 2.x vs 3.x**

Python 2.0 was released on 16 October 2000 and had many major new features, including a cycle-detecting garbage collector and support for Unicode. With this release the development process was changed and became more transparent and community-backed.

Python 3.0 (which early in its development was commonly referred to as Python 3000 or py3k), a major, backwards-incompatible release, was released on 3 December 2008, after a long period of testing. Many of its major features have been backported to the backwards-compatible Python 2.6.x and 2.7.x version series.

# **What can we do with python?**

#### Robotics

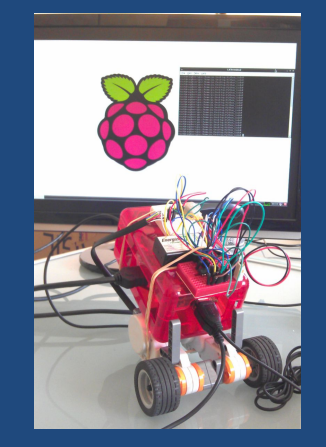

Web Scraping Data Science

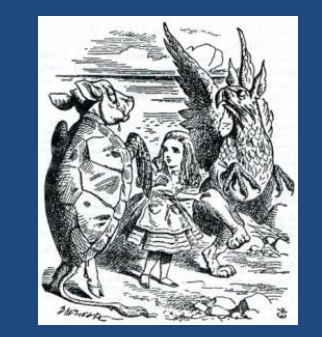

Beautiful Soup

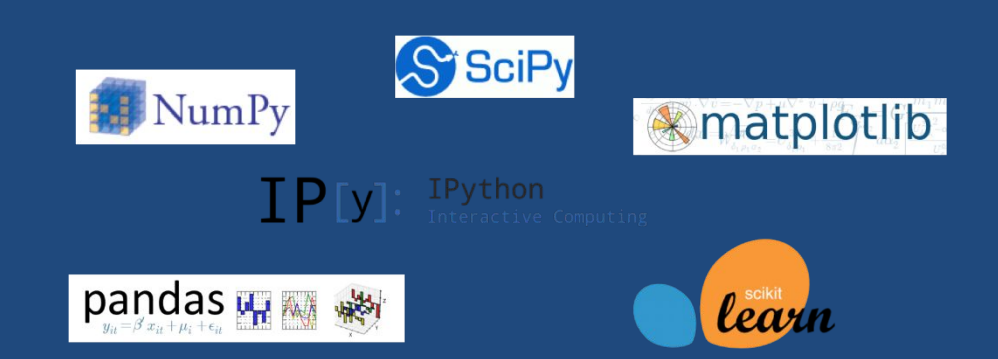

Computer Vision Web Development Web Test django **OpenCV** yramid

And More

# **Why we want to use Python? Advantages:**

- •Open Source software, supported by Python Software Foundation
- •Available on all platforms
- •Syntax readable
- •Supports multiple programming paradigms
- •Large community

#### **Disadvantages:**

- Slow
- Python is not a good language for mobile development.
- Python is not a good choice for memory intensive tasks.
- It's near impossible to build a high-graphic 3D game using Python.
- Python is not good for multi-processor/multi-core work.

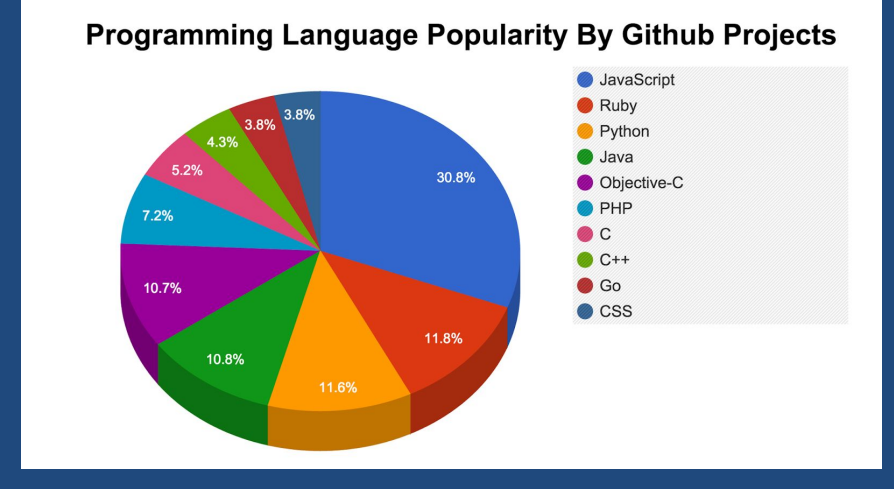

# **Python Integrated Development Environment**

#### IDLE

Pycharm

Spyder

Sublime Text

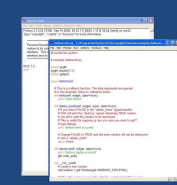

PC

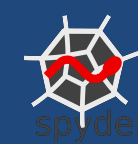

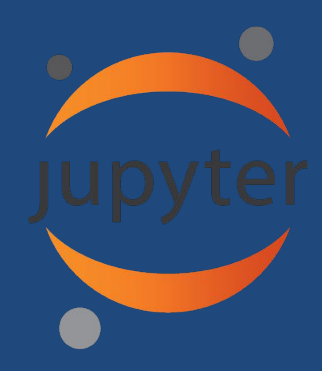

The **Jupyter Notebook** is an open-source web application that allows you to create and share documents that contain live code, equations, visualizations and explanatory text.

#### 1. Go to [ANACONDA website](https://www.continuum.io/downloads) to download and install Anaconda (Python 3.6) that based on your OS. **Python Environment Setup**

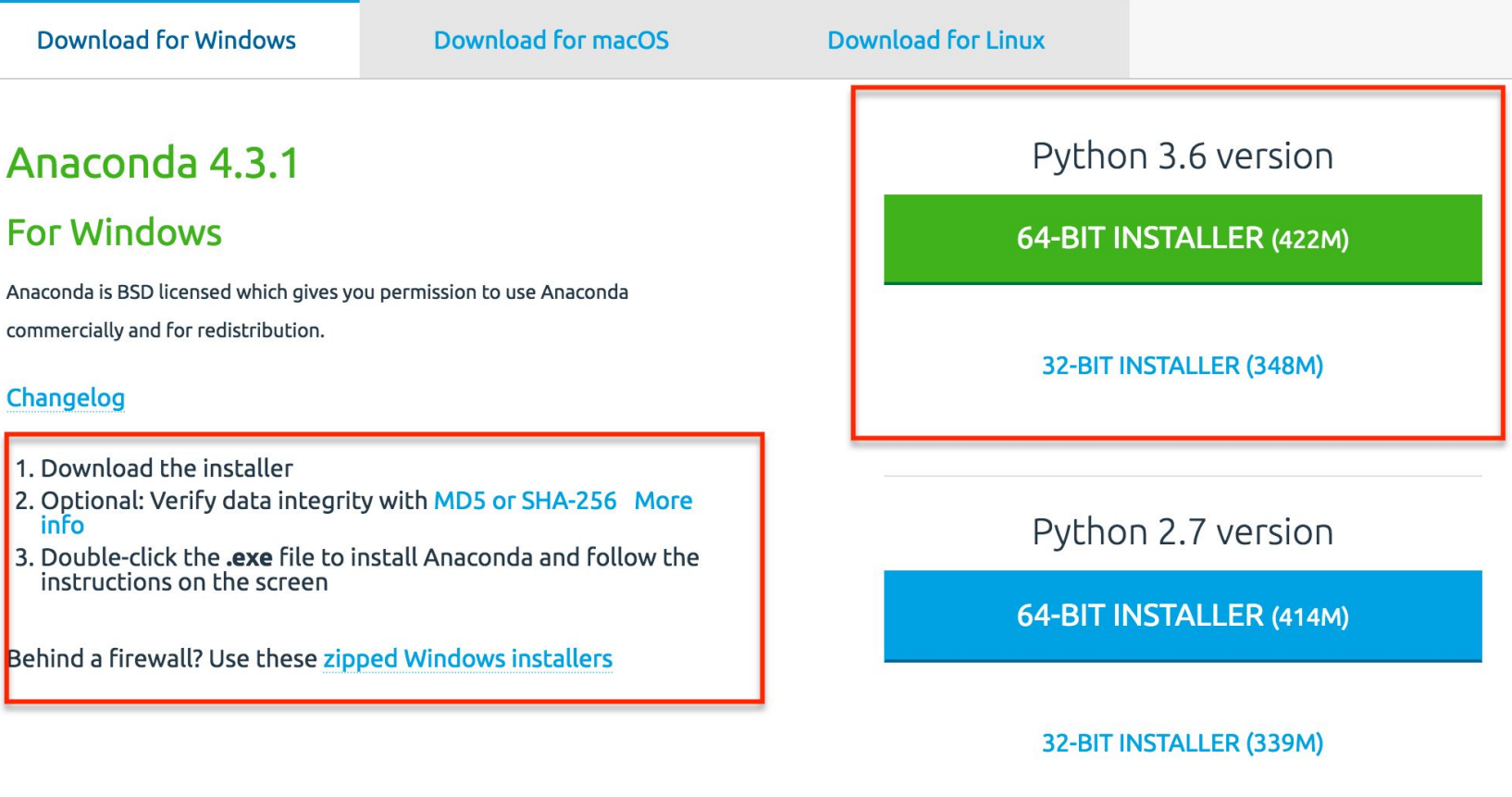

 $\begin{bmatrix} 1 \\ 2 \end{bmatrix}$ 

3.

#### 2. Open your Command Prompt and create a working directory in your Desktop/Laptop and move to the directory. **Setup Cont.**

3. After installed Anaconda to launch the jupyter notebook you need to type this "Ipython notebook" command in your Mac terminal/ Windows Power shell.

4. It will automatically popup from you default browser. If nothing show up, you can open this link in your browser: [http://localhost:8888](http://localhost:8888/).

5. Please drag the "Python\_Intro.ipynb" file to your working directory and refresh your **leython notebook** and open it.

### **Features of**

### **Python**

Python is a high-level, interpreted, interactive and object-oriented scripting language. Python is designed to be highly readable. It uses English keywords frequently where as other languages use punctuation, and it has fewer syntactical constructions than other languages.

### **Python is:**

- **• Interpreted**
- **• Interactive**
- **• Object-Oriented**
- **• A Beginner's Language**

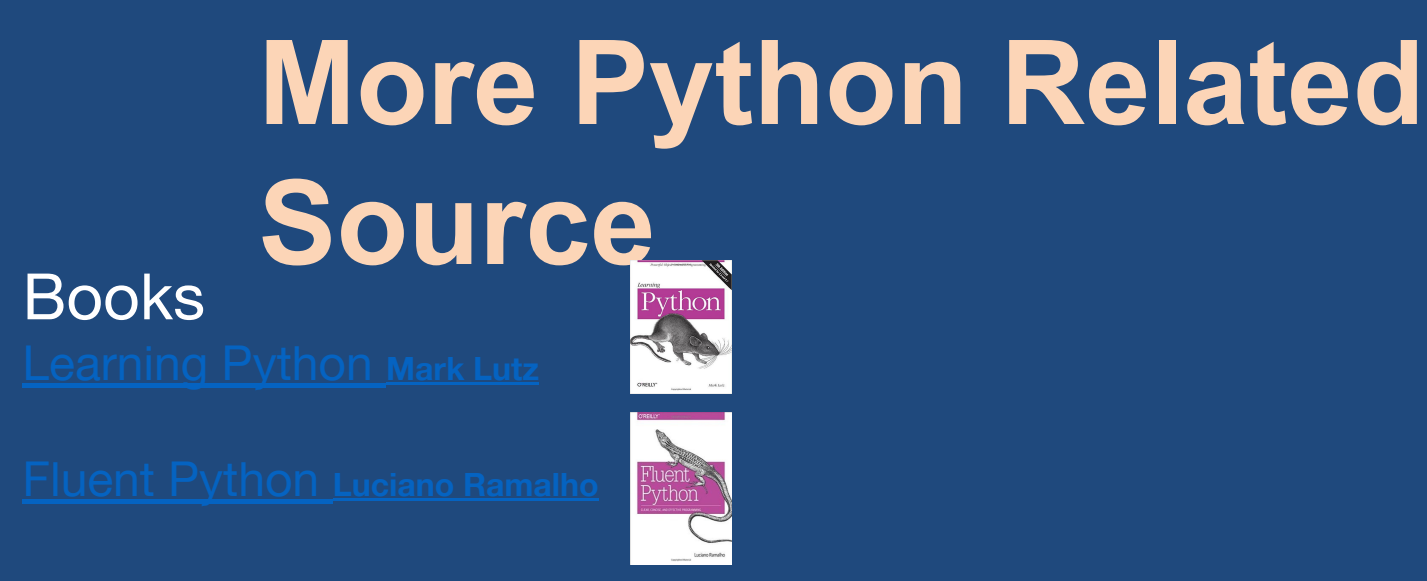

**Websites** Code cademy: https://www.codecademy.com/

DataCamp: https://www.datacamp.com/

Video Tutorials Sentdex Youtube Channel: https://www.youtube.com/user/sentdex

Corey Schafer Youtube Channel: https://www.youtube.com/user/schafer5

### **Reference**

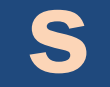

Wikipedia: [https://en.wikipedia.org/wiki/Guido\\_van\\_Rossum](https://en.wikipedia.org/wiki/Guido_van_Rossum)

Tutorials point: [https://www.tutorialspoint.com](https://www.tutorialspoint.com/)

Sentdex Youtube Channel: <https://www.youtube.com/user/sentdex>

Data Carpentry: http://www.datacarpentry.org

### **Continue Learning**

- **• GEOG 373**  Geographic Information Systems
- **• GEOG 473**  Geographic Information Systems and Spatial Analysis
- **• GEOG 376**  Programming for Geographers
- **• GEOG 306**  Introduction to Quantitative Methods for the Geographic Environmental Sciences
- **• Virtual Campus Courses**
	- Learning ArcGIS Desktop
	- Understanding Map Projections and Coordinate Systems
	- Working with Rasters in ArcGIS Desktop